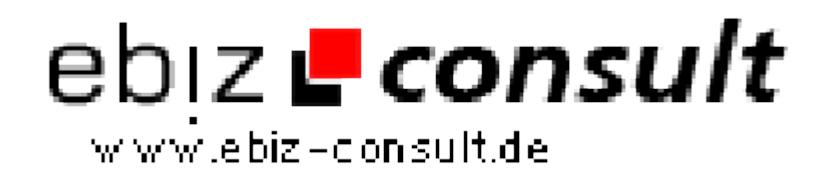

solutions for your daily eBusiness

## **Page-Engine CMS V2 Pro**

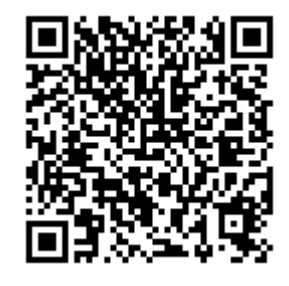

https://www.php-resource.de/script/CMS-Content-Management-Systems/CMS-Systems/Page-Engine-CMS-V2-Pro\_17218

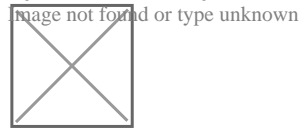

**Produktbild**

**URL**

**Description Installationsroutine**: Installieren Sie Ihre Kopie des CMS in nur drei Schritten.

> **Texteditor**: Bearbeiten Sie Ihre eigenen Seiten und Inhalte mit dem eingebauten TinyMCE Texteditor wie in einem Schreibprogramm (Word, OpenOffice,...).

**Bildermanager**: Hochladen von Bildern, die Sie zusätzlich mit einem Kommentar versehen können. Es wird außerdem der Link der gespeicherten Bilder angegeben, den Sie beliebig oft kopieren und in Ihre Inhalte einfügen können. Der Bildermanager öffnet sich praktischerweise in einem Popup.

**Suchmaschinenoptimierung (SEO)**: Für jede erstellte Seite können Sie zusätzlich META Schlüsselwörter und eine META Beschreibung eingeben. Zudem sind die Links zu den eigenen Seiten suchmaschinenfreundlich. Beispiel: *http://www.webseite.de/site.php?c=2/ das-ist-der-titel-meiner-seite.html*

**Kommentare**: Einige Module, wie beispielsweise das Newssystem oder Umfragen Tool und auch viele Erweiterungen, beinhalten eine Kommentarfunktion. Diese kann beliebig aktiviert oder deaktiviert werden.

**Newssystem**: Schreiben Sie Neuigkeiten und verwalten Sie sie ganz einfach. Die Neuigkeiten können in Gruppen unterteilt werden, welche jedoch nicht einzeln aufrufbar sind. Sie dienen nur zur besseren Identifizierung. Mit dabei ist auch ein News Archiv und ein RSS Feed.

**Inhaltsmanager**: Erstellen, bearbeiten oder löschen Sie Ihre eigene Seiten. Wahlweise nur für registrierte Mitglieder oder alle. Hits können angezeigt werden und werden immer gezählt. So haben Sie die Möglichkeit zu sehen, wie beliebt die einzelnen Beiträge sind. Eingabe von META Schlüsselwörtern und Beschreibung zu jeder neuen Seite möglich.

**Umfragentool**: Umfragen mit bis zu zehn Optionen und Kommentarfunktion möglich. Ältere können auf einer extra Seite eingesehen werden. Sie können jederzeit bearbeitet oder entfernt werden.

**Benutzerverwaltung**: Administratoren in drei Gruppen - Globaler Admin, Content Manager, Newsposter - sowie Registrierte Benutzer. Diese können sich auf Wunsch mit dem Login Modul anmelden. Es besteht auch die Möglichkeit, ein verlorenes Passwort anzufordern oder manuelle Anmeldung der Benutzer. Dies kann deaktiviert werden, wenn nicht erforderlich. Jeder Benutzer kann eine eigene Profilseite einrichten und bearbeiten, sowie ein eigenes kleines Benutzerbild hochladen. Zusätzliche Benutzerlisten einsehbar: Alle Benutzer / Unser Team

**Navigation verwalten**: Fügen Sie Links hinzu, löschen Sie Links die Sie nicht brauchen oder deaktivieren und reaktivieren Sie diese einfach. Die Navigation befindet sich in einer Box, die Sie wahlweise links, rechts oder in der Mitte positionieren oder ebenfalls auch deaktivieren können. Wenn Sie eine Seite erstellen, können Sie diese mit einfacher Auswahl im Dropdownmenü zur Navigation hinzufügen.

**Besucherstatistik**: Befindet sich in einer seperaten Box, die de-/aktiviert werden kann. Ist sie deaktiviert, so werden trotzdem die Besucher gezählt, gedoch nicht angezeigt.